## Installing Microsoft Office to Personal Device

Go to: [office365.csusm.edu](http://office365.csusm.edu)

 username and password. Enter your campus Example: student001

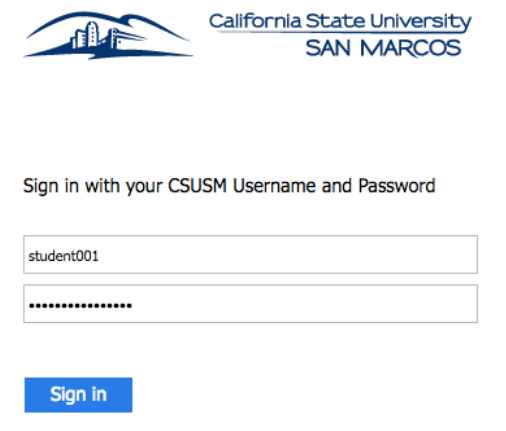

Please enter your Campus E-Mail Address and Password to login. Contact the Helpdesk for more information

Click on Install Office 2016

 $\overline{\textbf{v}}$  Install Office 2016

## Follow the instructions on the screen

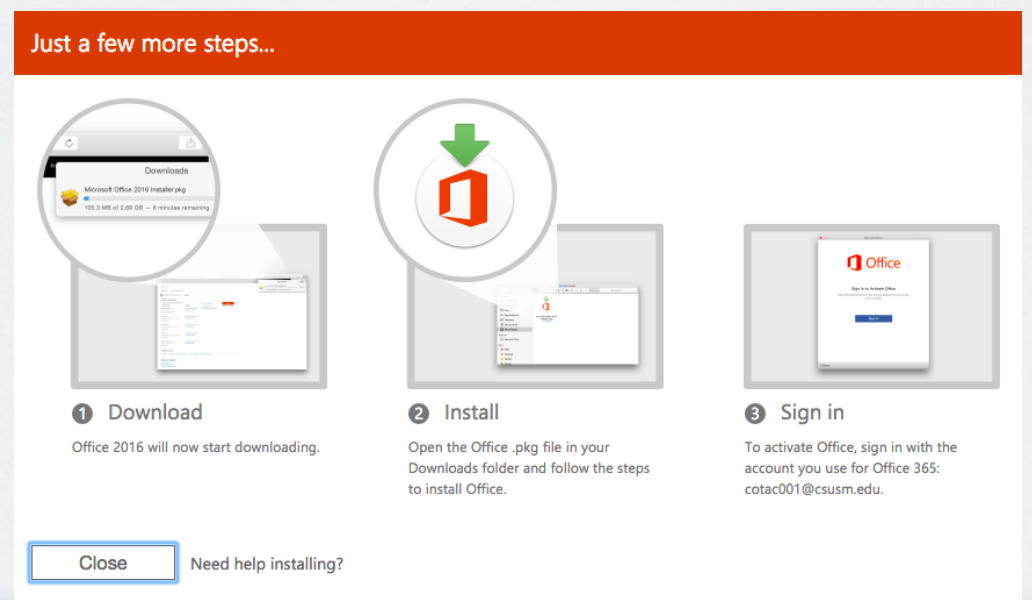

You also have the option to use the Web version of all the applications.